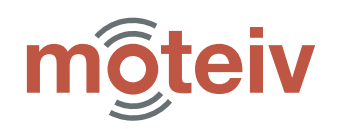

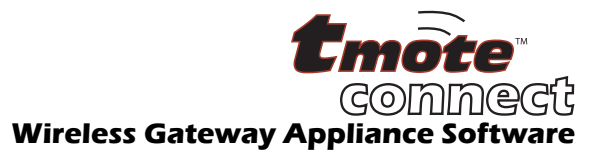

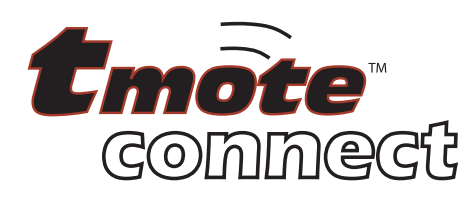

# Wireless Gateway Appliance Software

Access Tmote wireless sensor modules through Ethernet with Moteiv's Tmote Connect gateway software.

# **Product Description**

Tmote Connect software allows a Linksys NSLU2 Network Attached Storage device to function as a gateway appliance, connecting Tmote wireless sensor modules to a wired local area network. Each Tmote wireless module connected to a gateway appliance can be remotely administered through a concise webbased graphical user interface. Tmote Connect integrates quickly and conveniently with TinyOS and provides control over remotely connected Tmote wireless sensor modules.

# **Key Features**

Tmote Connect Software includes:

- Bridging between Tmote wireless networks and Ethernet infrastructure.
- Support for up to 2 Tmote wireless modules per Tmote Connect gateway.
- Bi-directional connectivity for data transfers to and from Tmote wireless modules over TCP/IP sockets.

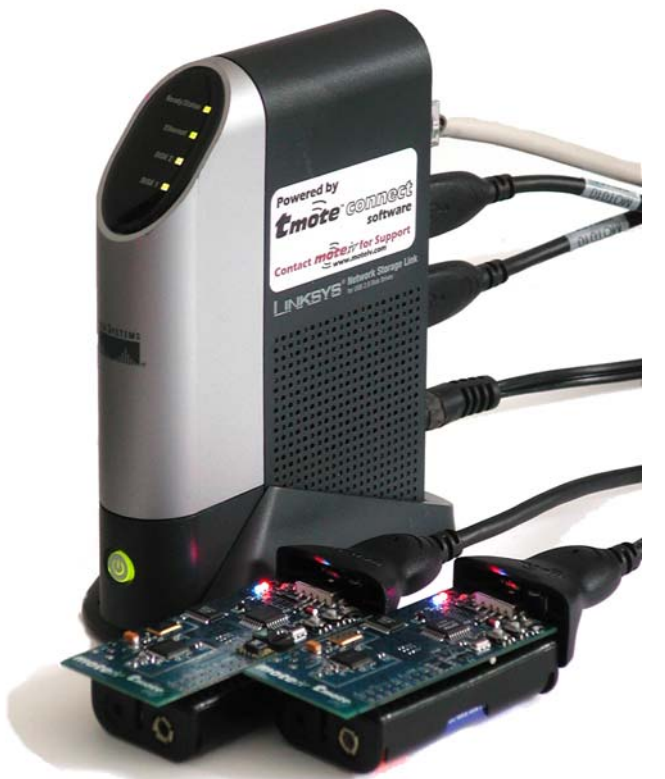

\*Tmote Sky modules sold separately

- Flash reprogramming of Tmote wireless modules remotely using standard in-system programming protocols.
- Integration with TinyOS development system and tools (Both TinyOS 1.x and 2.x).
- Web-based status interface mote identification, reset, and performance counters.
- Operates in networks with and without DHCP support.
- Field upgradeable for new software features from Moteiv.

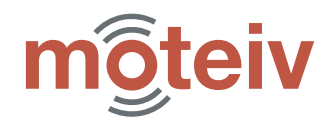

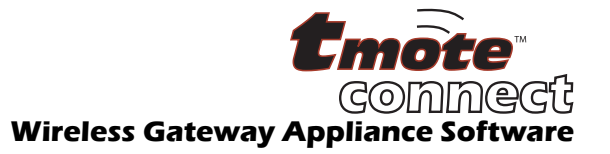

# **Table of Contents**

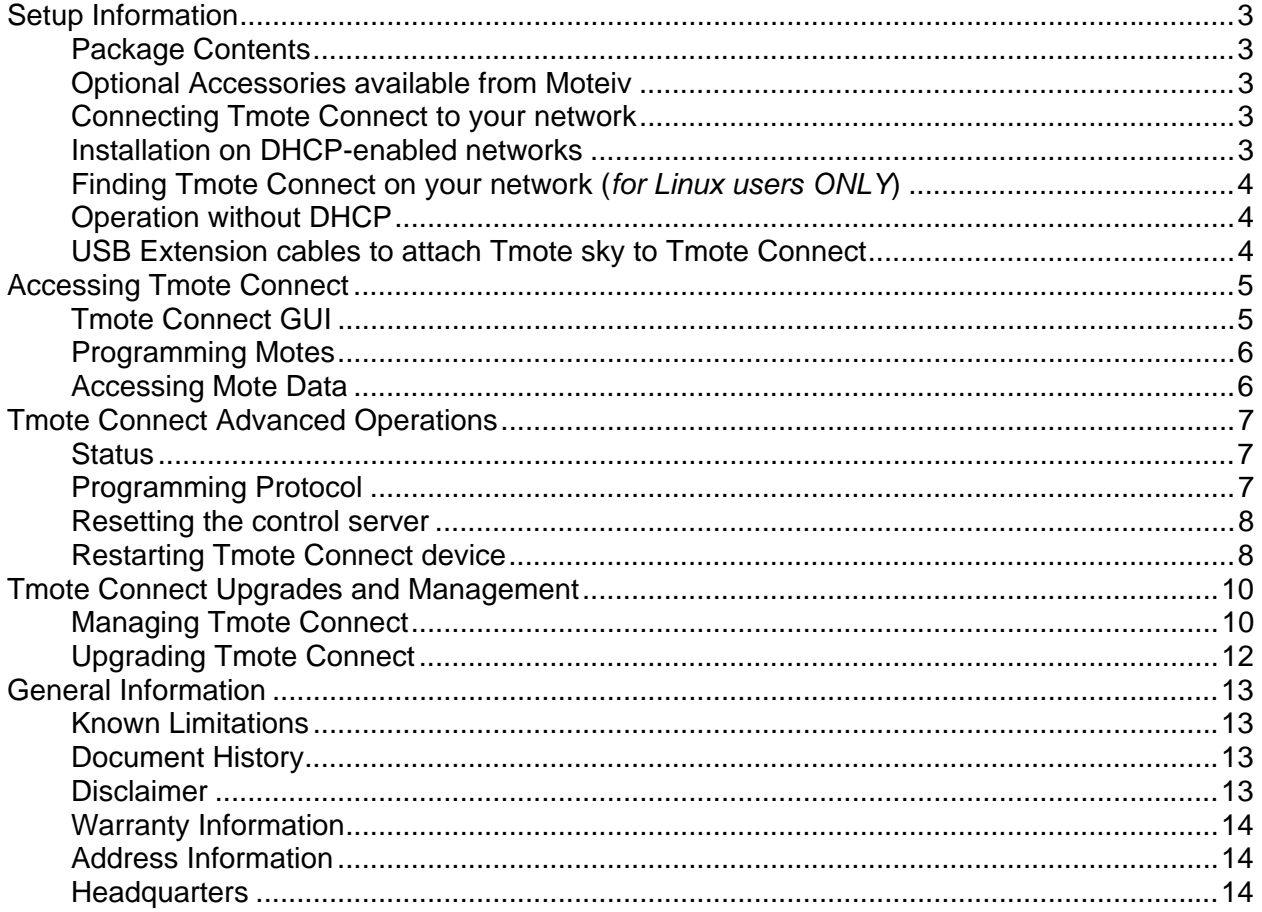

DISCLAIMER: Moteiv provides Tmote Connect software as a replacement for the default software shipped with the Linksys NSLU2 network attached storage unit. By purchasing Tmote Connect from Moteiv, the customer acknowledges that Tmote Connect software voids the Linksys/Cisco NSLU2 warranty. Moteiv, independently from Linksys/Cisco, provides support for Tmote Connect and a supplemental warranty. See page 14 for additional information.

*∐* 

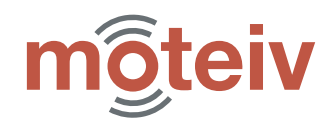

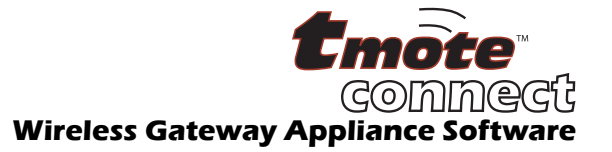

# **Setup Information**

This section describes how to integrate Tmote Connect into your local area network. Tmote Connect is designed to work both with DHCP and without DHCP. DHCP is preferred for all Tmote Connect installations; whereas non-DHCP operation may be suitable for small installations on private networks.

## **Package Contents**

- 1 Linksys NSLU2 unit with Moteiv Tmote Connect software
- 1 Ethernet Cable (6ft length)
- 1 110V AC to 5V DC power adapter
- 1 Tmote Connect datasheet (this document)

## **Optional Accessories available from Moteiv**

- 1 Power-over-Ethernet 802.3af Adaptor Kit
- 2 Moteiv 1 meter USB A-A extension cables

## **Connecting Tmote Connect to your network**

1. Make a note of the Tmote Connect hostname and MAC address found on the bottom of the enclosure. If the label displays a MAC address (00:04:5A:xx:yy:zz, 00:0F:66:xx:yy:zz, or 00:13:10:xx:yy:zz) then the resulting hostname is LKGxxyyzz. If the label displays a hostname in the form LKGxxyyzz, then the full MAC address is the combination of xx:yy:zz with one of the above MAC address prefixes (ie: 00:04:5A:xx:yy:zz).

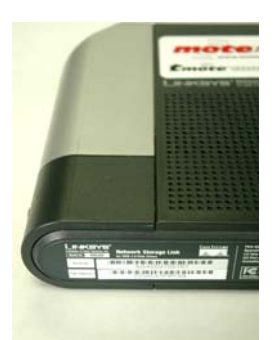

- 2. Attach the Tmote Connect's Ethernet port to your hub, switch, or Ethernet outlet with the included Ethernet cable
- 3. Connect your Tmote Sky modules to the USB ports
- 4. Attach the Tmote Connect's power port to an electrical output with the included power cord
- 5. Tmote Connect will automatically power on when the power cord is connected
- 6. Tmote Connect will run a self test followed by a boot process. When it is ready to be accessed it will beep once.
- 7. If a Tmote Sky module is connected to the "Disk 1" port, then the Disk 1 LED will be lit; likewise, if a Tmote Sky module is connected to the "Disk 2" port, then the Disk 2 LED will be lit.

## **Installation on DHCP-enabled networks**

If your DHCP server integrates the client hostname into the naming service (Dynamic DNS), the task of finding Tmote Connect on your network is easy – it is simply assigned the hostname LKGxxyyzz that you noted in step 1 of the installation. If your DHCP server does not communicate with the naming service (as is the case with many of the inexpensive consumer gateways) or uses a different naming scheme, you must access your DHCP server's client data. Most DHCP servers, including devices from Linksys and other major manufacturers, provide a mapping table with the IP address and hostname of the connected Tmote Connect device using MAC Addresses.

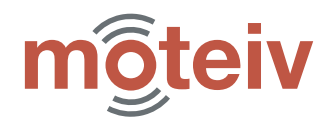

**Wireless Gateway Appliance Soft** 

An example mapping from a Linksys Router is shown below:

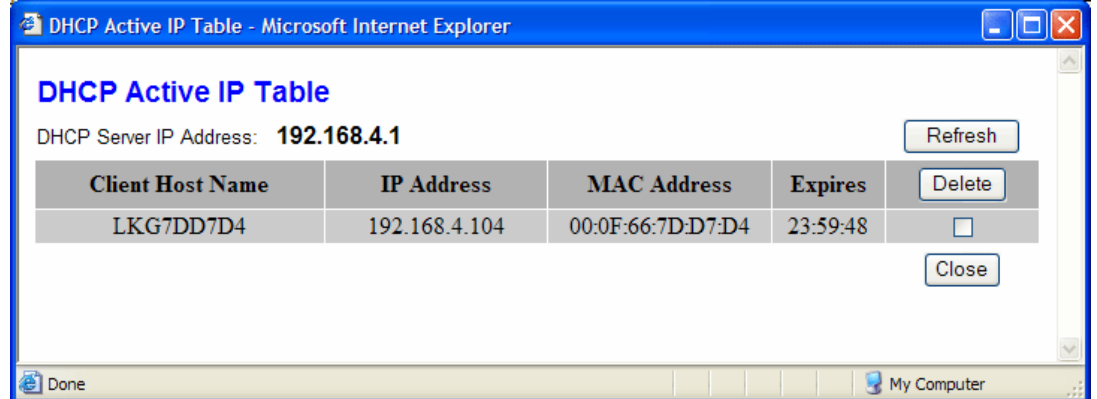

## **Finding Tmote Connect on your network (***for Linux users ONLY***)**

If you do not have access to the DHCP client data, you can still find the IP address of your Tmote Connect provided you are on the same network. You can discover the IP address of any particular computer connected to the network using arping utility from ftp://ftp.habets.pp.se/pub/synscan/arping-2.05.tar.gz:

 arping 00:04:5A:xx:yy:zz arping 00:0F:66:xx:yy:zz arping 00:13:10:xx:yy:zz

using the MAC address you recorded in step 1 of the installation.

**NOTE:** There are several, slightly varying versions of arping available. In particular, arping included as part of the iputils package does not support pinging using the MAC address. arping is only supported on Unix platforms.

## **Operation without DHCP**

Tmote Connect ships with DHCP support enabled by default, but can operate without it even in moderate size networks. In the absence of DHCP, Tmote Connect emits a series of "doublebeeps" to signal that no DHCP lease has been granted. It then attempts to claim address 192.168.1.77. If there is a conflict at that address (for example, another Tmote Connect has already claimed it), the appliance will scan consecutive addresses until it finds an available address and claim it. After the initial connection, you can assign a static IP address to your Tmote Connect, see section "Tmote Connect Upgrades and Management" on page 10.

## **USB Extension cables to attach Tmote sky to Tmote Connect**

**Moteiv** sells 1 meter USB A-A extension cables. You can order these cables from http://www.moteiv.com or via email at info@moteiv.com.

Belkin (www.belkin.com) and DCables (www.dcables.com) provide USB A-A extension cables of varying lengths.

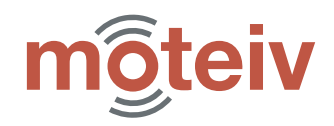

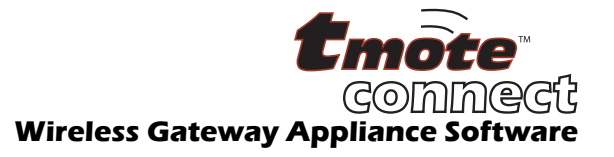

# **Accessing Tmote Connect**

Tmote Connect can be accessed through a number of interactive or non-interactive interfaces. All of the administrative tasks are accessible through a webpage interface running on port 80. The examples shown throughout this document are based on an interaction with Tmote Connect running at IP address 192.168.4.104; a Telos rev. A is connected to USB port 1 and a Tmote Sky is connected to USB port 2.

# **Tmote Connect GUI**

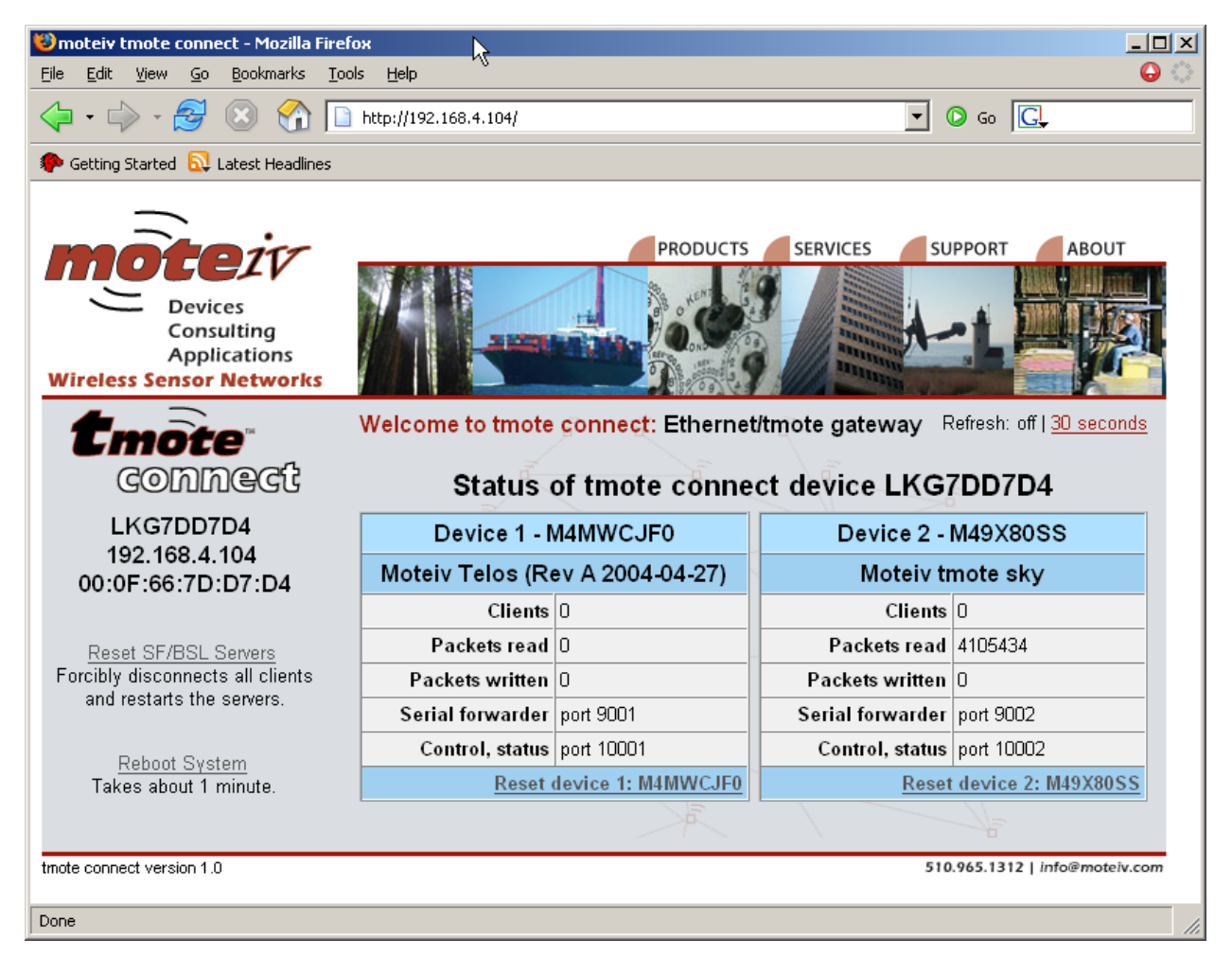

The Tmote Connect webpage displays the type and serial number of each mote connected to the gateway and information about the gateway itself: hostname, IP address, and MAC address. It also displays information about packets transmitted to or received from each mote and the serial forwarder and control port numbers. By convention, port 900X is the Serial Forwarder port and port 1000X is the control/status port for a mote connected to USB port X. The web interface allows the user to individually reset each mote without breaking established serial forwarder connections, restart the server programs, and to reboot Tmote Connect.

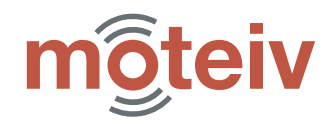

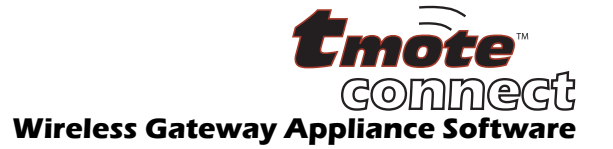

# **Programming Motes**

The programming code depends on the nc (netcat) utility that's widely available on UNIX system. Precompiled versions of netcat 1.10 for Linux and Cygwin systems can be downloaded from the Moteiv support page at http://www.moteiv.com/support.php. Mote programming using Tmote Connect has been fully integrated into the TinyOS build system as of early May 2005. Users running release of TinyOS 1.1.12 or earlier should download the programming rules that allow for programming using Tmote Connect from the above support page. TinyOS 1.1.13 includes native support for Tmote Connect.

Users working with the TinyOS CVS repository from SourceForge, simply run

cvs update

in your \${TOSDIR}/../tools/make directory to download the new programming rules.

Once the programming rules have been installed within the TinyOS distribution, Tmote

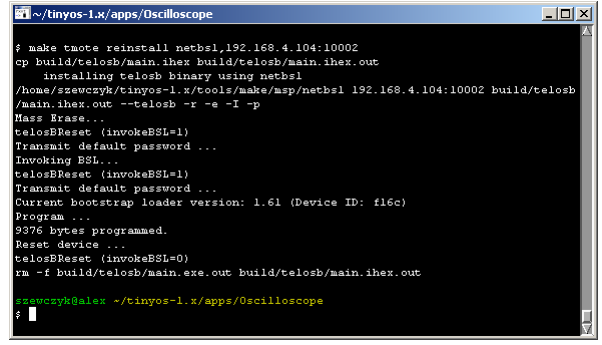

Connect is ready to be used. To compile and install an application onto a particular mote, run:

make tmote reinstall,2 netbsl,192.168.4.104:10002

The above command will install the program configured for mote id 2 at Tmote Connect module at address 192.168.4.104 on USB port 2. The arguments to netbsl can take a form of the standard IP: PORT or can be shorthanded to  $XX.1$  and  $XX.2$ . The value XX will be prefixed with the value of NETBSL\_HOSTPORT\_PREFIX, which defaults to "192.168.1." for a full ip address of 192.168.1.XX; the shorthand port numbers "1" and "2" map to ports 10001 and 10002 used to program each Tmote Connect USB port.

#### **Accessing Mote Data**

The data connection to motes is provided using the Serial Forwarder protocol used extensively throughout the TinyOS distribution. All TinyOS java applications retrieve the connection information from an environment variable called MOTECOM. In our example, to connect listen to packets generated by the Oscilloscope application, run

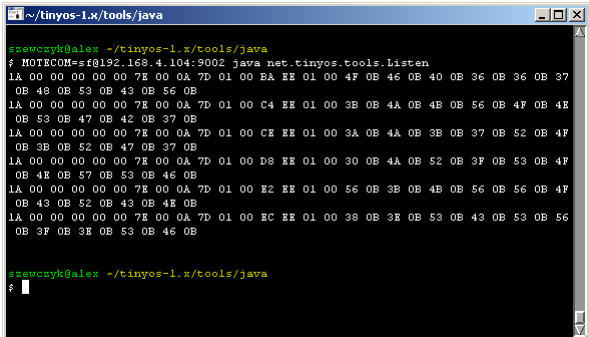

MOTECOM=sf@192.168.4.104:9002 java net.tinyos.tools.Listen

With this syntax we can quickly switch between different Serial Forwarder servers. MOTECOM variable can be made persistent for a shell session (e.g. when all connections are made to the same Serial Forwarder server) by executing:

export MOTECOM=sf@192.168.4.104:9002

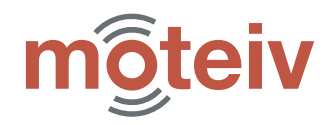

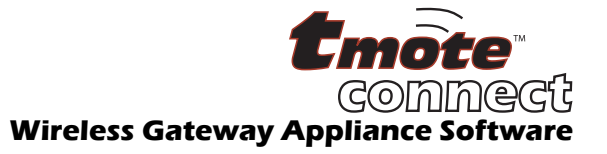

# **Tmote Connect Advanced Operations**

This section describes the Tmote Connect control protocol for **expert** users. The protocol has been engineered for simplicity and readability rather than compatibility with existing standards (like HTTP) or security. All protocol transactions take a form of

 Command line Optional data Optional trailer

After issuing the command, the client reads the response from the socket until the server closes the connection. The examples below use nc (netcat) utility to show protocols in action. Currently, the following protocol actions are supported:

```
 status 
quit 
msp430-bsl 
baudrate 
protocol 
unfriendly_system_reboot
```
#### **Status**

Various status parameters of the Tmote Connect control server can be obtained by connecting to the Control port and issuing a single line with the word "status". The server returns a sequence key value pairs, each on a separate line. Keys are limited to be a single word, the value begins after the initial space and extends until the end of the line. For example, to access the status of the server at IP address 192.168.4.104 connected to the mote on port 2, we could execute the following command

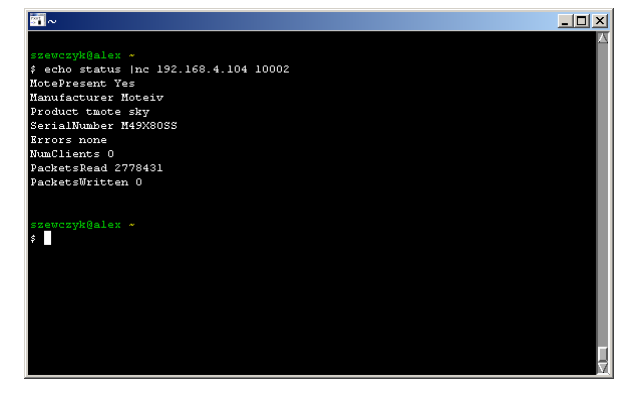

echo status | nc 192.168.4.104 10002

## **Programming Protocol**

Tmote Connect's programming protocol is based on msp430-bsl application. The command can be issued in the form:

```
 echo "msp430-bsl <command-line-switches>" | nc 192.168.4.104 10002
```
Command line switches specify the device type to be accessed and a sequence of actions to perform. When a program is being uploaded to the mote, the above command is to be immediately followed by the program image in the IHEX format. The end-of-file is signified via a blank line. The server responds with a sequence of diagnostic messages that one see as an output from msp430-bsl.

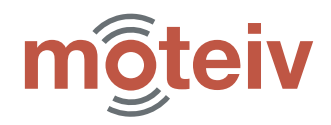

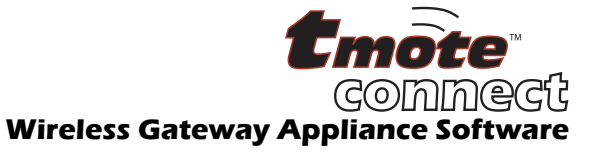

The programming protocol supports the following actions:

```
-e, --masserase Mass Erase (clear all flash memory) 
-E, --erasecheck Erase Check by file 
-p, --program Program file 
-r, --reset Reset connected MSP430. Starts application.
This is a normal device reset and will start the program that is 
specified in the reset vector. 
-v, --verify Verify by file
```
Don't forget to specify "e" or "eE" when programming flash! The platforms are supported:

```
--tmote Moteiv Tmote Sky
--telosb Moteiv Telos rev. B 
--telos Moteiv Telos rev. A
```
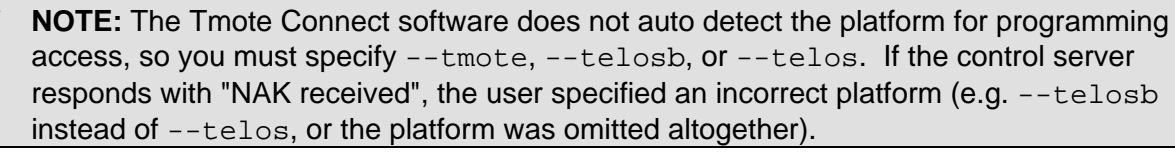

Additional options are available. You can access the help screen by specifying  $-h$  on the command line.

For example, the following command programmatically resets a Tmote Sky mote:

echo "msp430-bsl --tmote -r" |nc 192.168.4.104 10002

#### **Resetting the control server**

The control server runs within a respawning daemon. Command " $quit$ " will exit the current control server instance, and the respawning daemon will start a new instance.

#### **Protocol and Baud Rate**

Tmote Connect (as of firmware version 1.2.0 and later) supports dynamic setting of the serial protocol and baudrate. The specific protocol can be set with the "protocol" command. Valid options for "protocol" are:

```
auto 
tinyos1.x 
tinyos2.x
```
When a mote is inserted or reprogrammed, Tmote Connect will automatically try to detect the protocol version running on the connected mote if the "auto" protocol setting is selected. If detection fails, Tmote Connect defaults to  $t_{\rm{inyosh}}$ .  $x$ . If a specific protocol is specified (such as  $t_{\text{inyos1.x}}$ , the autodetection process will not occur.

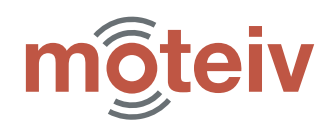

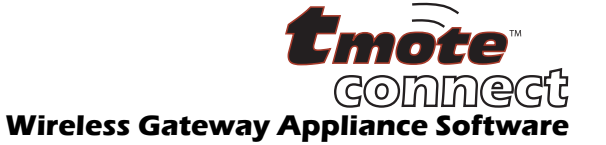

The baudrate may also be selected through the command interface. The option specified to the "baudrate" command is any valid baudrate. Specifying "0" (zero) as the baudrate will cause Tmote Connect to autodetect the baudrate based on protocol—in this case, 57600 baud is used for TinyOS 1.x motes and 115200 baud is used for TinyOS 2.x motes. If the baudrate is explicitly set to a number *other* than zero using the "baudrate" command, Tmote Connect will use the specified baudrate regardless of the selected protocol.

The default setting of Tmote Connect is *auto* protocol detection and *auto* baudrate selection. Protocol and baudrate settings are lost when Tmote Connect is rebooted or shutdown.

**NOTE:** Tmote Connect does not gracefully transition clients when a new protocol is chosen. If the protocol is changed from TinyOS 1.x to TinyOS 2.x, all TinyOS 1.x clients will be forcibly disconnected from Tmote Connect.

## **Restarting Tmote Connect device**

On rare occasions, there may be a need to restart the Tmote Connect device. For those rare occasions, the control interface supports the "unfriendly\_system\_reboot" command. This command takes no arguments, cannot be revoked or cancelled, and produces a single line of output confirming that the reboot will take place. Once you issue this command, Tmote Connect should be available within a minute.

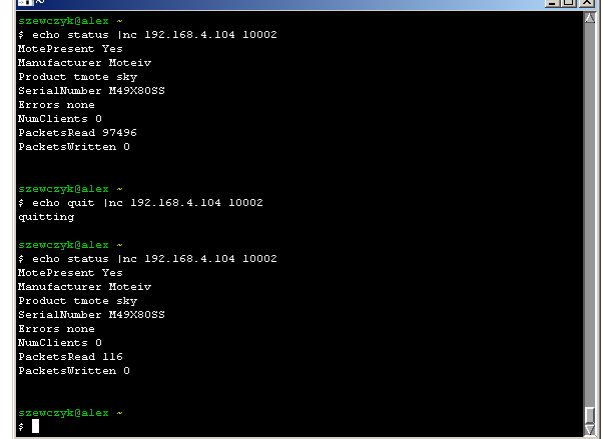

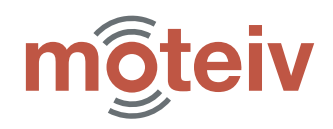

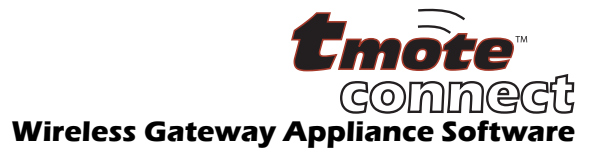

# **Tmote Connect Upgrades and Management**

This section describes how to manage and upgrade Tmote Connect software with new software provided by Moteiv. Tmote Connect offers a web-based management console. The gateway hardware and the management software was created by Linksys, all troubleshooting questions regarding the operation of Tmote Connect must be directed to Moteiv Support (support@moteiv.com). Linksys does **not** provide support services for the NSLU2 units loaded with Tmote Connect software.

## **Managing Tmote Connect**

Tmote Connect management interface is located under linksys.cgi page in the top level directory. The top-level page describes the basic properties of the device.

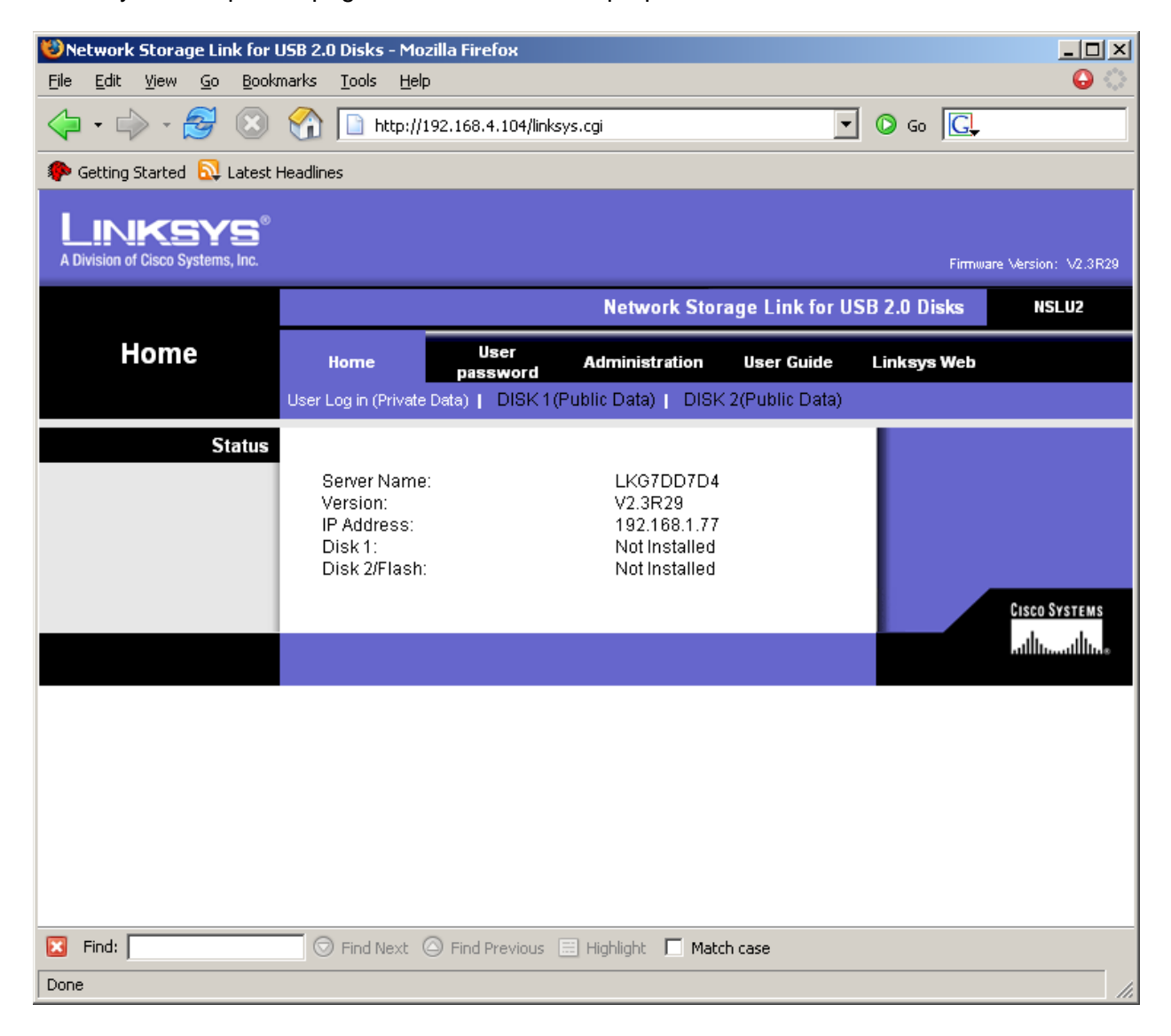

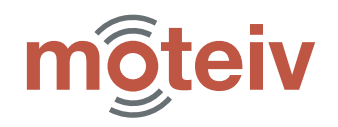

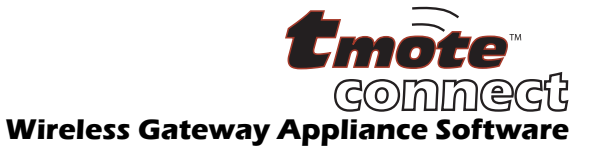

The "Administration" tab is useful for administering Tmote Connect network properties. It is password protected; by default access is granted to user "admin" with password "admin". The "Administration" tab offers the ability to switch between DHCP and fixed IP addresses, change the hostname and workgroup information, as well as access status information.

**NOTE:** By using Tmote Connect software on the Linksys NSLU2 device, the NSLU2 no longer acts as a network attached storage unit. Network attached storage functionality (such as disk status information, user and group management, and UPnP) are not supported by Tmote Connect software.

(continued on the next page)

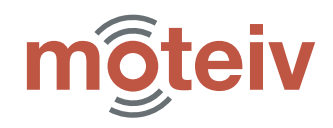

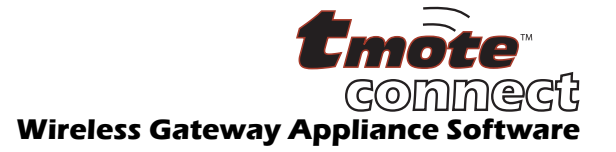

# **Upgrading Tmote Connect**

You can access Tmote Connect upgrade page by going to Administration>Advanced>Upgrade tab in the Linksys management interface. Do not press the "Check for upgrade" box. Instead, download software from http://www.moteiv.com/ to your local drive, and install it using the upgrade utility. The typical installation takes under 5 minutes. After clicking the "Start Upgrade" button, do **not** power-off the unit while it is being upgraded.

The Linksys "Current Firmware Version" text may not change; however, the Tmote Connect software revision is displayed on the main status webpage of the Tmote Connect unit.

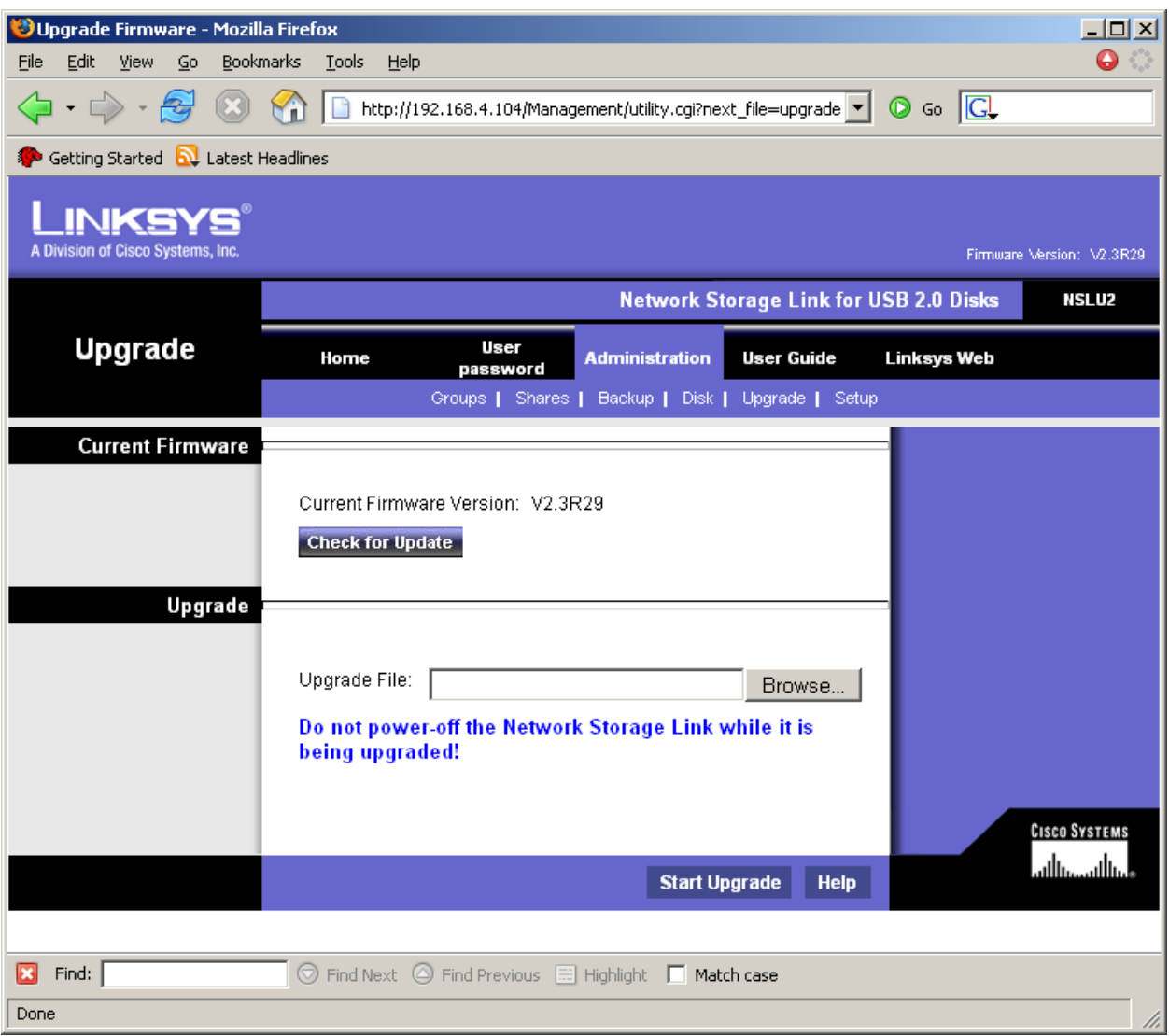

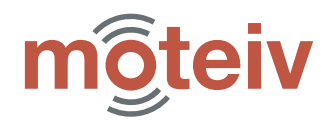

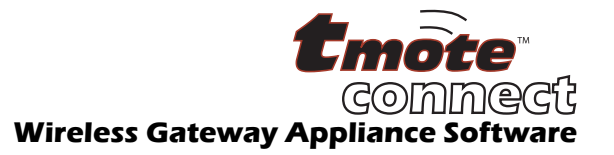

# **General Information**

### **Known Limitations**

Tmote Connect software does not support certain capabilities of the Linksys/Cisco NSLU2 unit. Below is a short list of unsupported capabilities:

- USB 2.0 High-speed devices
- USB hubs
- USB 802.11 wireless adapters
- USB storage
- File sharing protocols are not supported

#### **Document History**

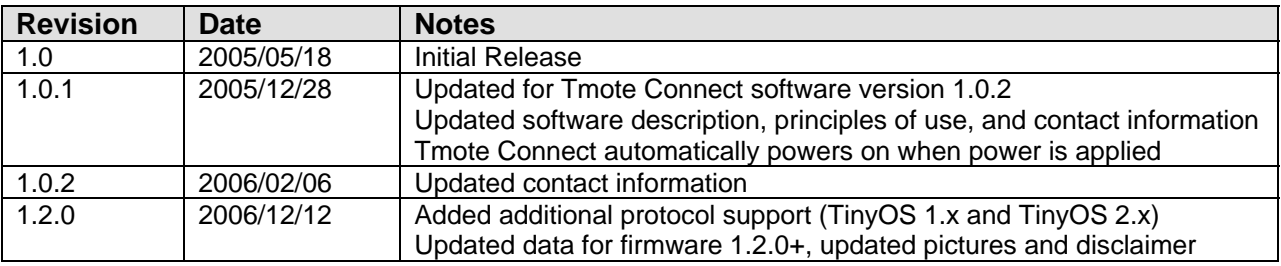

# **Address Information**

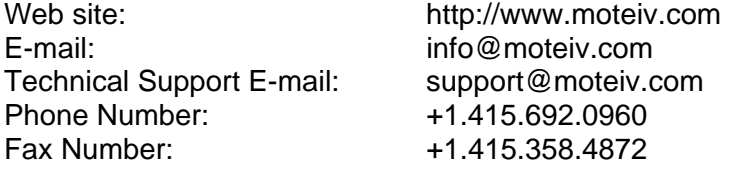

## **Headquarters**

Moteiv Corporation 55 Hawthorne St, Suite 550 San Francisco, CA 94105

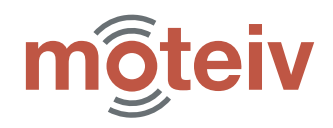

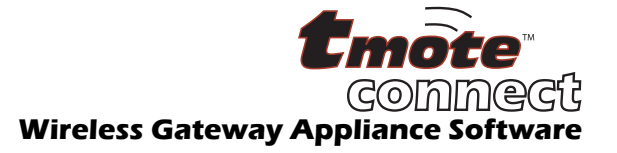

## **Disclaimer**

This document identifies products, their specifications, and their characteristics, which may be suitable for certain applications. It does not constitute an offer to sell or a commitment of present or future availability, and should not be relied upon to state the terms and conditions, including warranties and disclaimers thereof, on which Moteiv Corporation may sell products. A prospective buyer should exercise its own independent judgment to confirm the suitability of the products for particular applications.

Moteiv Corporation believes the information contained herein is correct and accurate at the time of this printing. However, Moteiv Corporation reserves the right to make changes to this product or information herein without notice. Moteiv Corporation does not assume any liability or responsibility for the use of the described product; neither does it convey any license under its patent or other intellectual property rights, or the rights of others. This product is not designed for use in life support devices or any other system where malfunction can reasonably be expected to result in significant personal injury to the user. This product is not designed for critical systems where failure of the product to perform affects safety or effectiveness. Moteiv Corporation customers using or selling products for use in such applications do so at their own risk and agree to fully indemnify Moteiv Corporation for any damages resulting from improper use or sale. This disclaimer extends to any prospective buyer, and it includes Moteiv's licensee, licensee's transferees, and licensee's customers and users.

Major changes of product specifications and functionality may be stated in product specific errata notes published at the Moteiv website. The latest updates are available from the Moteiv website at www.moteiv.com or by contacting Moteiv directly at info@moteiv.com.

Linksys is a registered trademark or trademark of Cisco Systems, Inc. or its affiliates in the U.S. and certain other countries.

## **Limited Warranty**

Moteiv Corporation ("Seller") warrants the Goods against faulty workmanship or the use of defective materials and that Goods will conform to Seller's written specifications for a period of one (1) year from the date of shipment. EXCEPT FOR THE FOREGOING EXPRESS WARRANTY, SELLER HEREBY DISCLAIMS ALL OTHER WARRANTIES, WHETHER EXPRESS, IMPLIED OR STATUTORY, INCLUDING WITHOUT LIMITATION, THE IMPLIED WARRANTIES OF MERCHANTABILITY, FITNESS FOR A PARTICULAR PURPOSE, TITLE AND NON-INFRINGEMENT, AND ANY CONDITION OR WARRANTY ARISING FROM THE COURSE OF TRADE OR DEALING, TO THE MAXIMUM EXTENT PERMITTED BY LAW. The foregoing warranty is void if failure or nonconformance of the Goods is caused by Buyer's improper use of Goods or combination with third-party products not authorized by Buyer. Seller makes no warranty as to experimental or developmental goods or goods not manufactured by Seller. Buyer's sole and exclusive remedy and Seller's sole and exclusive liability under the warranty provided herein shall be (at Seller's option) to repair, replace or credit Buyer's account for non-conforming Goods that are returned by Buyer during the applicable warranty period.

© 2005-2007 Moteiv Corporation